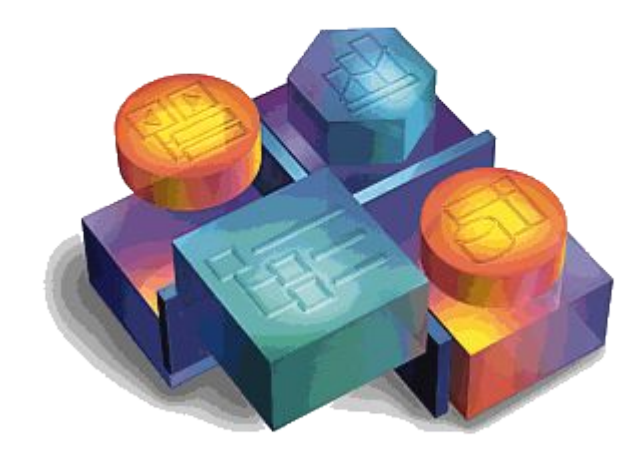

# **ПРОГРАММИРОВАНИЕ НА VB**

### **Сборник примеров программ**

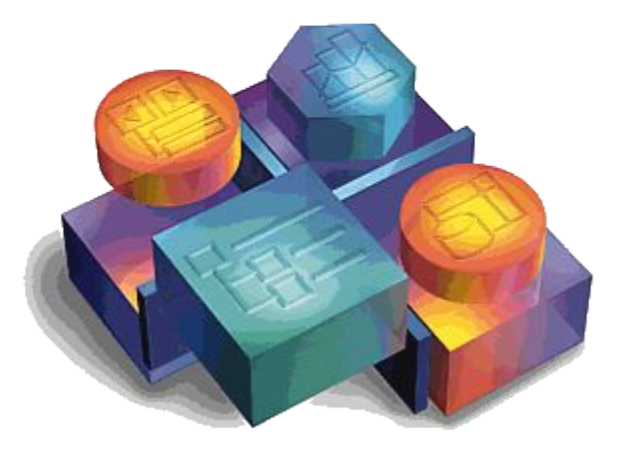

### **Программа «Привет»**

```
Private Sub cmdClear Click()
txtDisplay.Text = ""
End Sub
```

```
Private Sub cmdHello_Click()
txtDisplay.Text = "Привет, мир"
End Sub
```
**Private Sub cmdExit Click()** Beep **End End Sub**

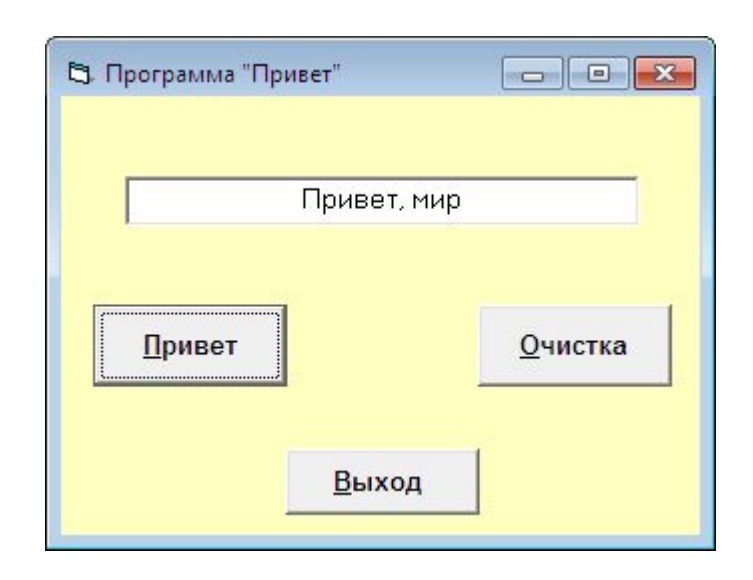

### **Программа «Скорость»**

**Private Sub** hsbSpeed\_Change() txtSpeed.Text = Str(hsbSpeed.Value) + "км/ч" **End Sub**

**Private Sub** hsbSpeed\_Scroll() hsbSpeed\_Change **End Sub**

**Private Sub** cmdExit\_Click() End **End Sub**

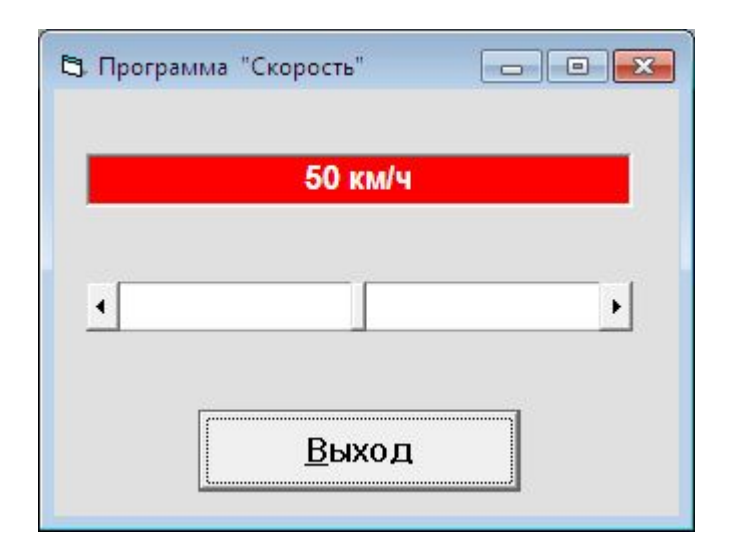

### **Программа «Выбор»**

#### **Option Explicit**

**Private Sub chkColors\_Click() UpdateLabel End Sub**

**Private Sub chkMouse\_Click() UpdateLabel End Sub**

**Private Sub chkSound\_Click() UpdateLabel End Sub**

**Private Sub cmdExit\_Click() End End Sub**

**Private Sub optLevel1\_Click() UpdateLabel End Sub**

**Private Sub optLevel2\_Click() UpdateLabel End Sub**

**Private Sub optLevel3\_Click() UpdateLabel End Sub**

**Public Sub UpdateLabel() Dim Info Dim LFCR LFCR = Chr(13) + Chr(10) If chkSound.Value = 1 Then Info = "Звук выбран" Else Info = "Звук отвергнут" End If If chkMouse.Value = 1 Then Info = Info + LFCR + "Мышь выбрана" Else Info = Info + LFCR + "Мышь отвергнута" End If If chkColors.Value = 1 Then Info = Info + LFCR + "Цвет выбран" Else Info = Info + LFCR + "Цвет отвергнут" End If If optLevel1.Value = True Then Info = Info + LFCR + "Выбран уровень 1" End If If optLevel2.Value = True Then Info = Info + LFCR + "Выбран уровень 2" End If If optLevel3.Value = True Then Info = Info + LFCR + "Выбран уровень 3" End If lblChoice.Caption = Info End Sub**

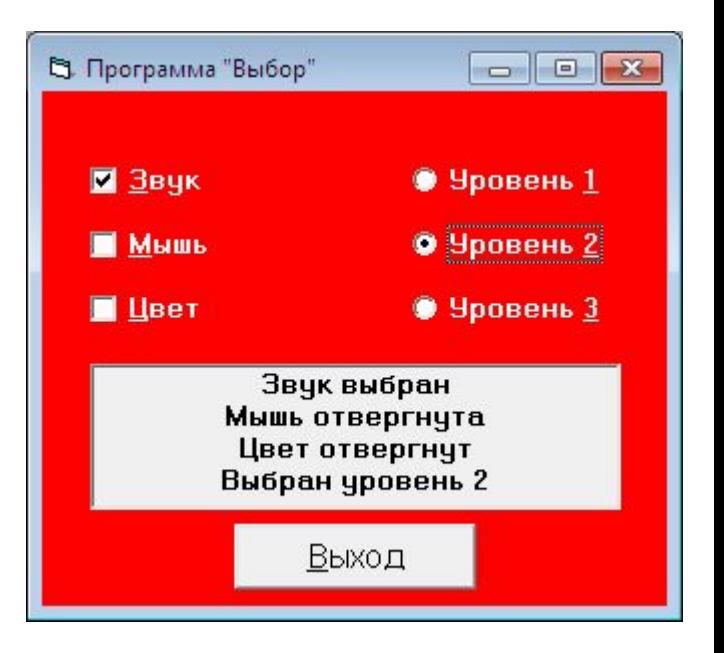

### **Программа «2х2»**

### **Option Explicit**

**Private Sub cmdCalculate\_Click() Multiply 2, 2 End Sub**

**Public Sub Multiply(X As Integer, Y As Integer) Dim Z**  $Z = X * Y$ **txtResult.Text = Str(Z) End Sub**

**Private Sub cmdExit\_Click() End End Sub**

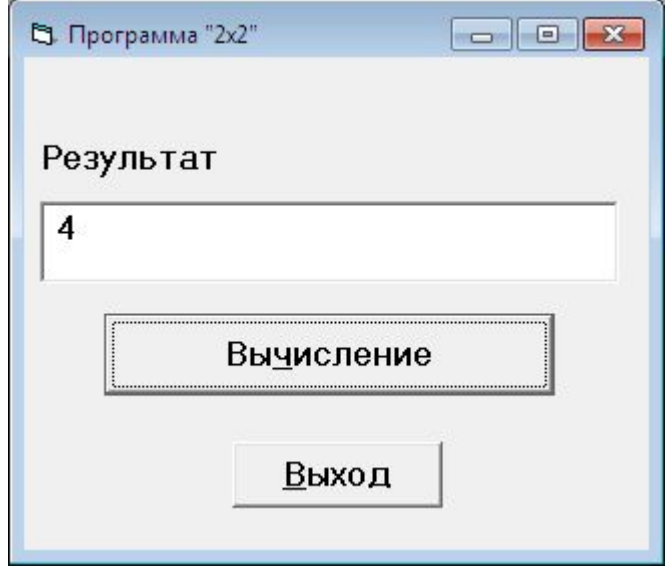

## **Программа «Сумма»**

### **Option Explicit**

**Private Sub cmdExit\_Click()**

**End**

**End Sub**

**Private Sub cmdSumIt\_Click()**

**Dim I**

**Dim R**

```
For I = 1 To vsbNum.Value Step 1
```
**R = R + I**

**Next**

```
txtResult.Text = Str(R)
```
**End Sub**

**Private Sub vsbNum\_Change()**

```
lblNum = "Выбранное число: " + 
   Str(vsbNum.Value)
```
### **End Sub**

```
Private Sub vsbNum_Scroll()
```
**vsbNum\_Change**

```
End Sub
```
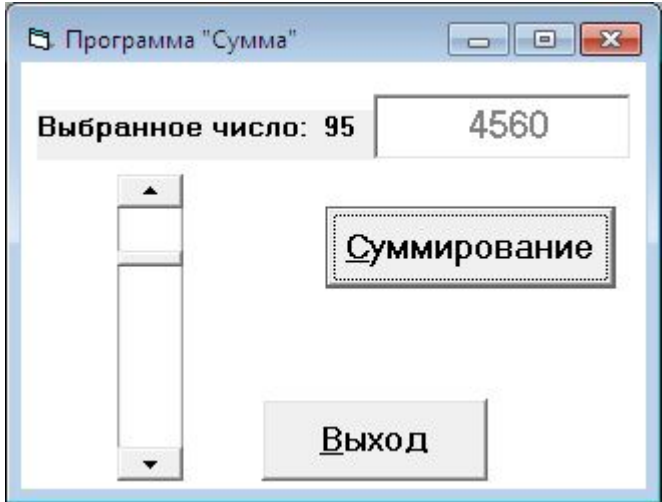

## **Программа «Таймер»**

#### **Option Explicit**

**Dim gKeepTrack**

```
Private Sub cmdEnableDisable_Click()
```
**If gKeepTrack = 1 Then**

**gKeepTrack = 0**

**cmdEnableDisable.Caption = "Включить"**

#### **Else**

**gKeepTrack = 1 cmdEnableDisable.Caption = "Выключить" End If**

### **End Sub**

```
Private Sub tmrTimer_Timer()
```
**If gKeepTrack = 1 Then**

#### **Beep**

### **End If**

**End Sub**

```
Private Sub cmdExit_Click()
```
**End**

**End Sub**

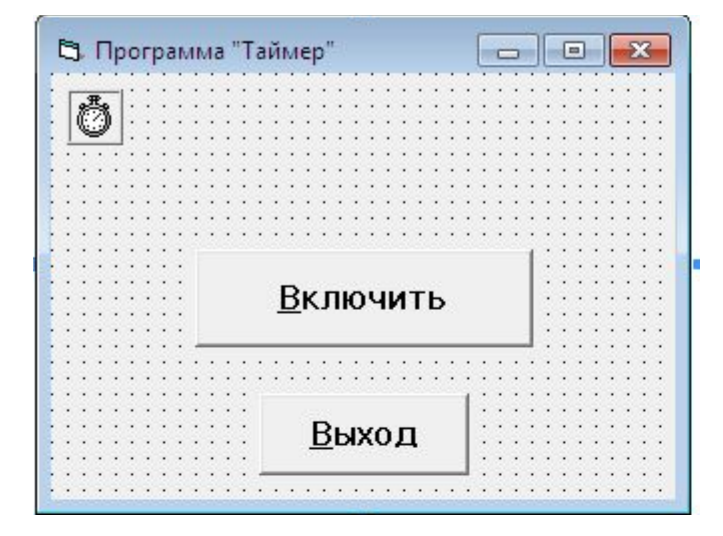

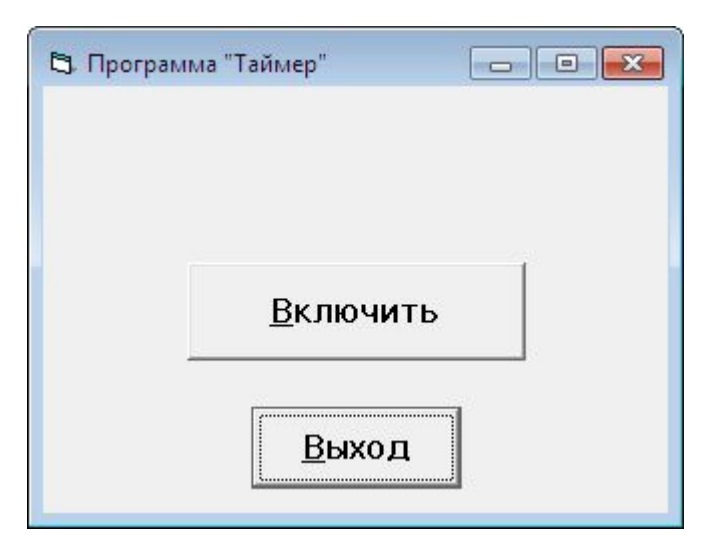

## **Программа «Как часто?»**

Option Explicit

Private Sub Form MouseMove(Button As Integer, Shift As Integer, X As Single, Y As Single) Circle (X, Y), 40, QBColor(4)  $\Box$   $\Box$   $\mathbf{x}$ В Программа "КакЧасто?" End Sub

Private Sub cmdExit\_Click() End End Sub

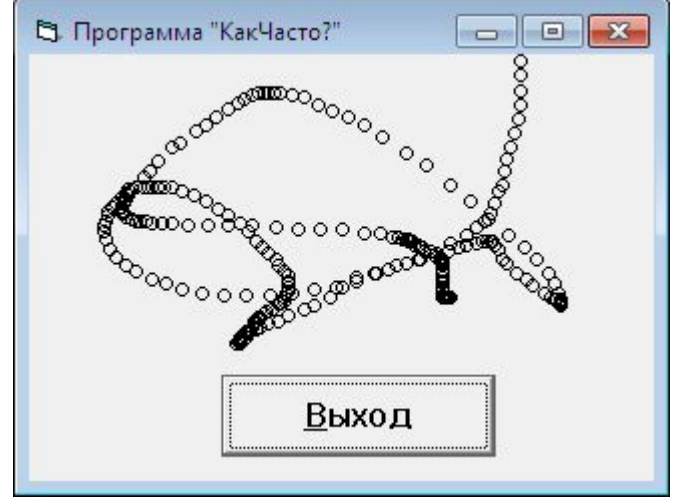

## **Прграмма"Кнопка"**

**Option Explicit**

**Private Sub imgMouse\_MouseDown(Button As Integer, Shift As Integer, X As Single, Y As Single)**

```
If Button = 1 Then
          txtResult.Text = "Нажата левая кнопка"
     End If
If Button = 2 Then
     txtResult.Text = "Нажата правая кнопка"
End If
     If Button = 4 Then
txtResult.Text = "Нажата средняя кнопка"
     End If
```
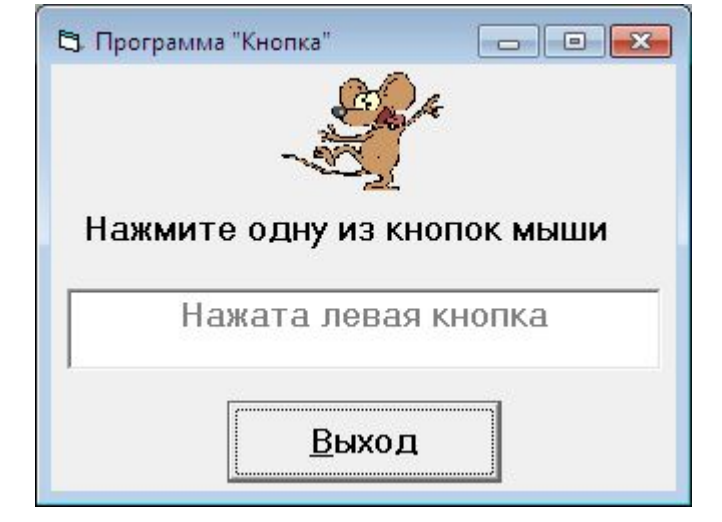

### **End Sub**

**Private Sub imgMouse\_MouseUp(Button As Integer, Shift As Integer, X As Single, Y As Single)**

```
txtResult.Text = ""
```
**End Sub**

```
Private Sub cmdExit_Click()
```
**End**

**End Sub**

### **Программа «Кнопка2»**

#### **Option Explicit**

**Private Sub Form\_MouseMove(Button As Integer, Shift As Integer, X As Single, Y As Single)**

```
If (Button And 1) = 1 Then
       chkLeft.Value = 1
Else
       chkLeft.Value = 0
End If
       If (Button And 2) = 2 Then
       chkRight.Value = 1
Else
       chkRight.Value = 0
End If
       If (Button And 4) = 4 Then
            chkMiddle.Value = 1
       Else
            chkMiddle.Value = 0
       End If
```
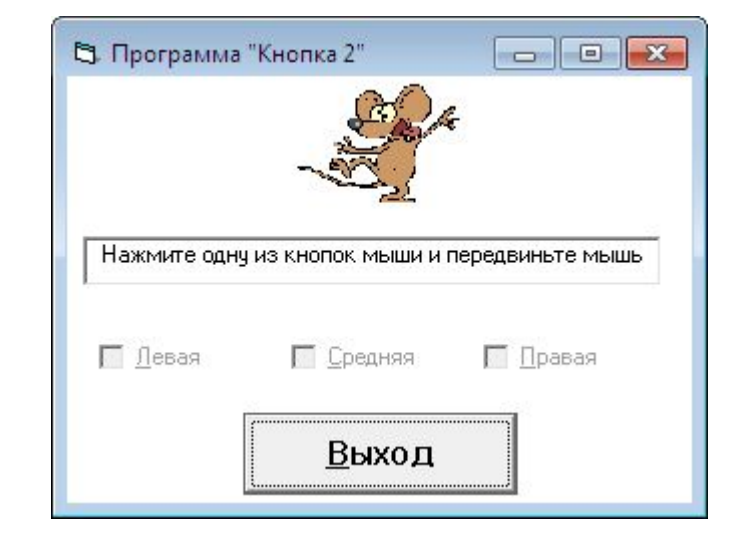

#### **End Sub**

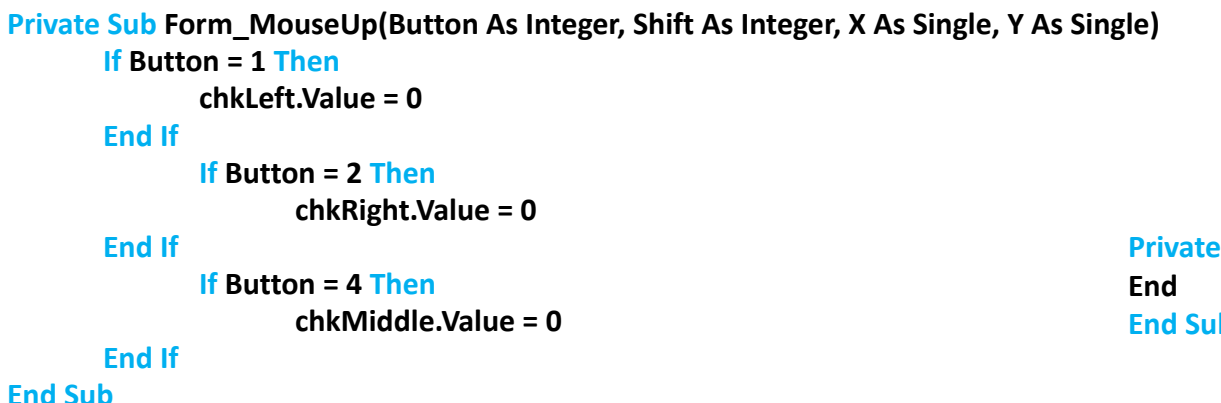

**Private Sub cmdExit\_Click() End Sub**

### **Программа «Прыжок»**

### **Option Explicit**

**Private Sub Form\_MouseDown(Button As Integer, Shift As Integer, X As Single, Y As Single) If optSpade.Value = True Then imgSpade.Move X, Y End If**  $\begin{array}{c|c|c|c|c|c} \hline \multicolumn{3}{c|}{-} & \multicolumn{3}{c|}{-} \multicolumn{3}{c|}{-} \multicolumn{3}{c|}{-} \multicolumn{3}{c|}{-} \multicolumn{3}{c|}{-} \multicolumn{3}{c|}{-} \multicolumn{3}{c|}{-} \multicolumn{3}{c|}{-} \multicolumn{3}{c|}{-} \multicolumn{3}{c|}{-} \multicolumn{3}{c|}{-} \multicolumn{3}{c|}{-} \multicolumn{3}{c|}{-} \multicolumn{3}{c|}{-} \multicolumn{3}{c|}{-} \multicolumn{3}{$ **If optClub.Value = True Then** В Программа "Прыжок" **imgClub.Move X, Y** С Черви **End If If optHeart.Value = True Then**  $\bullet$  [[Decpb] **imgHeart.Move X, Y End If** С Пики **End Sub Private Sub cmdExit\_Click()** Выход **End End Sub**

### **Программа «Рисовальщик»**

### **Option Explicit**

**Private Sub Form\_MouseDown(Button As Integer, Shift As Integer, X As Single, Y As Single) frmDraw.CurrentX = X frmDraw.CurrentY = Y End Sub**

**Private Sub Form\_MouseMove(Button As Integer, Shift As Integer, X As Single, Y As Single) If Button = 1 Then Line (frmDraw.CurrentX, frmDraw.CurrentY)-(X, Y), QBColor(0)**

```
End If
End Sub
```

```
Private Sub cmdExit_Click()
End
End Sub
```
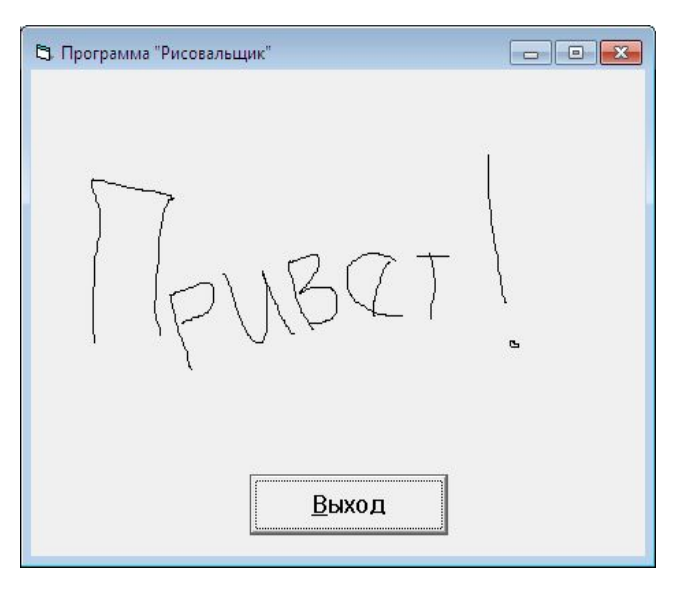

## **Программа «Тащи-бросай»**

**Option Explicit**

**Private Sub cmdExit\_DragOver(Source As Control, X As Single, Y As Single, State As Integer)**

```
Dim sInfo As String
sInfo = "Перетаскиваем "
sInfo = sInfo + Source.Tag
sInfo = sInfo + " через кнопку выхода."
sInfo = sInfo + "Параметр State = "
sInfo = sInfo + Str(State)
txtInfo.Text = sInfo
End Sub
```

```
Private Sub Form_DragDrop(Source As Control, X As Single, Y As Single)
txtInfo.Text = ""
Source.Move X, Y
End Sub
```
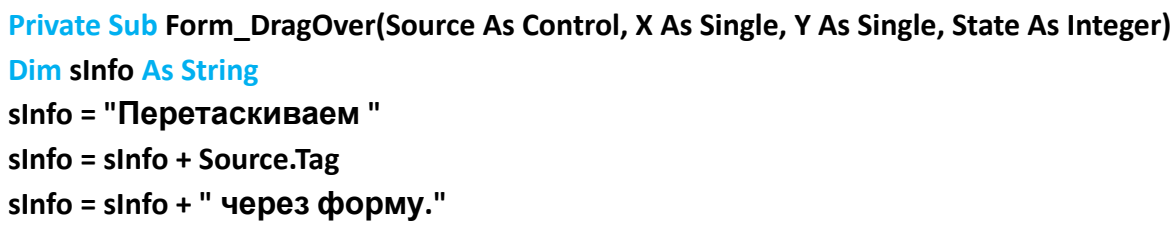

```
sInfo = sInfo + "Параметр State = "
```

```
sInfo = sInfo + Str(State)
```
**txtInfo.Text = sInfo**

**End Sub**

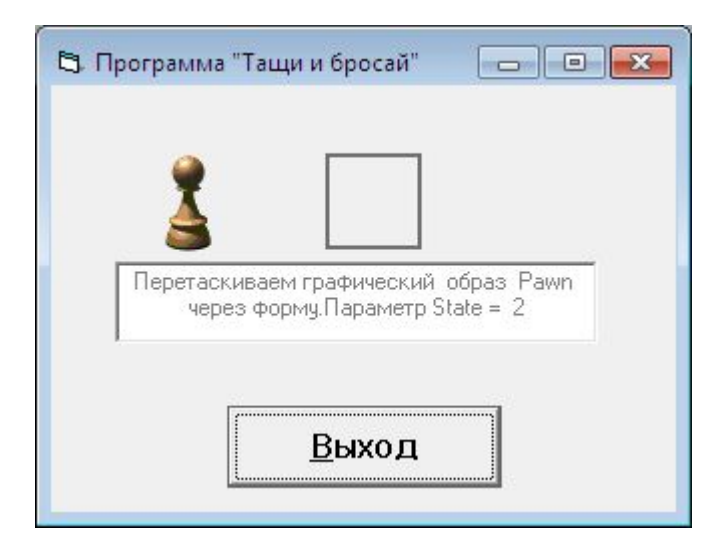

## **Программа «Безразмерное**

### **меню»**

**Option Explicit Dim gLastElement As Integer Private Sub Form\_Load() gLastElement = 0 mnuRemove.Enabled = False End Sub Private Sub mnuAdd\_Click() gLastElement = gLastElement + 1 Load mnuItems(gLastElement) mnuItems(gLastElement).Caption = "Пункт" + Str(gLastElement) mnuRemove.Enabled = True End Sub Private Sub mnuItems\_Click(Index As Integer) MsgBox "Вы выбрали пункт " + Str(Index) End Sub Private Sub mnuRemove\_Click() Unload mnuItems(gLastElement) gLastElement = gLastElement - 1 If gLastElement = 0 Then mnuRemove.Enabled = False End If End Sub**

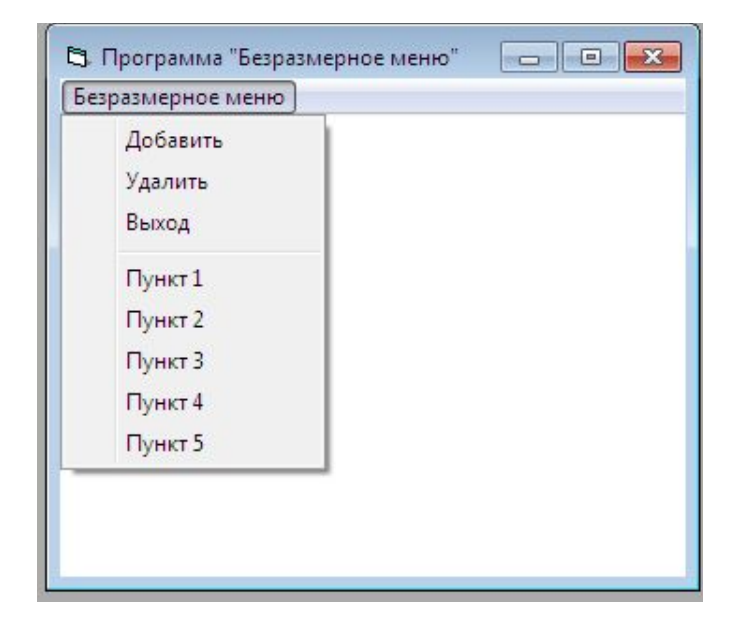

### **Option Explicit Программа «Цвет»**

**Private Sub Form\_Load() mnuWhite.Enabled = False mnuSmall.Enabled = False End Sub**

**Private Sub mnuBlue\_Click() frmColors.BackColor = QBColor(1) mnuBlue.Enabled = False mnuRed.Enabled = True mnuWhite.Enabled = True End Sub**

**Private Sub mnuLarge\_Click() frmColors.WindowState = 2 mnuLarge.Enabled = False mnuSmall.Enabled = True End Sub**

**Private Sub mnuRed\_Click() frmColors.BackColor = QBColor(4) mnuRed.Enabled = False mnuBlue.Enabled = True mnuWhite.Enabled = True End Sub**

**Private Sub mnuSmall\_Click() frmColors.WindowState = 0 mnuSmall.Enabled = False mnuLarge.Enabled = True End Sub**

**Private Sub mnuWhite\_Click() frmColors.BackColor = QBColor(15) mnuWhite.Enabled = False mnuBlue.Enabled = True mnuRed.Enabled = True End Sub**

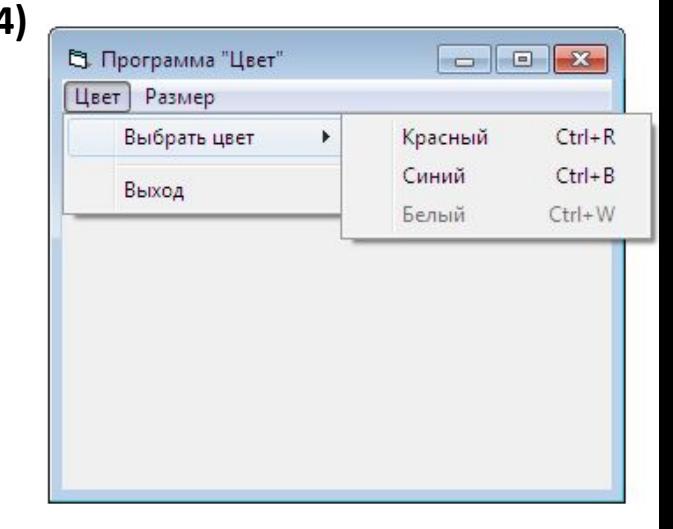

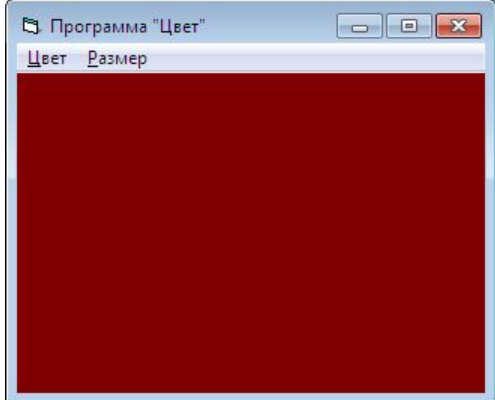

# Программа «Сообщение»

**Option Explicit Private Sub cmdExit\_Click() Dim Message As String Dim ButtonsAndIcons As Integer Dim Title As String Dim Response As String Message = "Вы уверены, что хотите выйти?" ButtonsAndIcons = vbYesNo + vbQuestion Title = "Сообщение программы Сообщение" Response = MsgBox(Message, ButtonsAndIcons, Title) If Response = vbYes Then End End If End Sub Private Sub cmdMessage\_Click() Dim Message As String Dim ButtonsAndIcons As Integer Dim Title As String Message = "Сообщение просто так, для примера!" ButtonsAndIcons = vbOKOnly + vbExclamation Title = "Демонстрация окна сообщения" MsgBox Message, ButtonsAndIcons, Title End Sub**

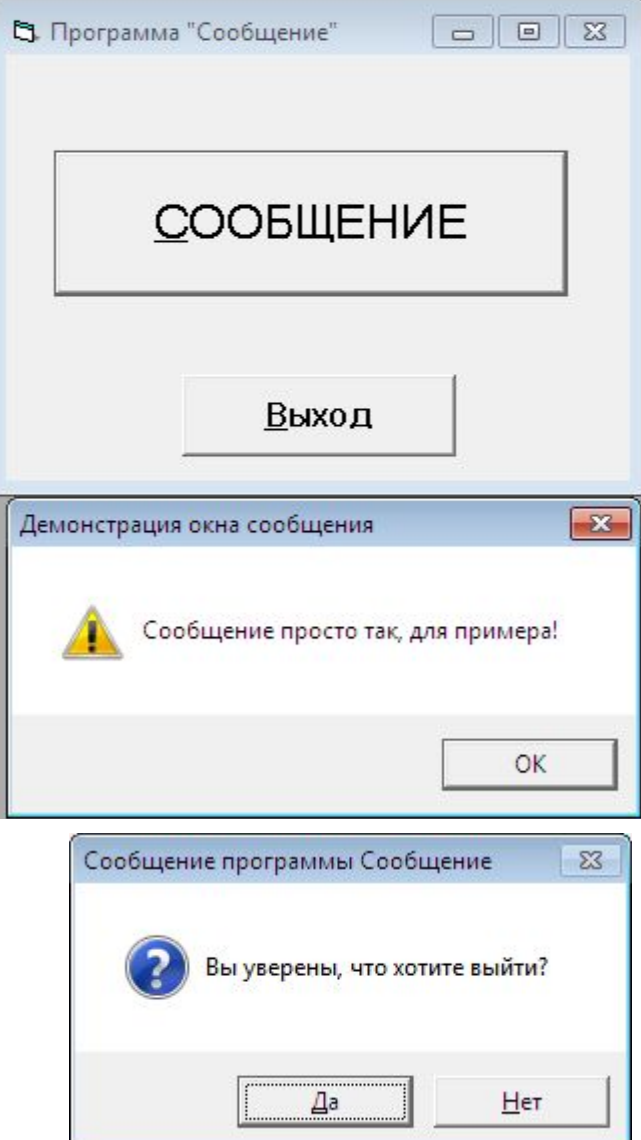

# Программа «Общий диалог»

 $\blacksquare$ 

 $\overline{\mathbf{x}}$ 

В. Программа "Общий диалог"

Открытие файла

Швет

Основные цвета

OK

Определить цвет >>

Отмена

Файл

Цвет

Выход

#### **Option Explicit**

**Private Sub mnuColor\_Click() On Error GoTo ColorError CommonDialog1.Action = 3 frmCommon.BackColor = CommonDialog1.Color Exit Sub ColorError: MsgBox "Вы закрыли диалог Цвет кнопкой Cancel(Отмена)!" Exit Sub End Sub Private Sub mnuOpen\_Click() Dim Filter As String On Error GoTo OpenError Filter = "Все файлы (\*.\*)|\*.\* |" Filter = Filter + "Текстовые файлы (\*.txt)|\*.txt |" Filter = Filter + "Пакетные файлы (\*.bat)|\*.bat" CommonDialog1.Filter = Filter CommonDialog1.FilterIndex = 2 CommonDialog1.Action = 1 MsgBox "Вы выбрали: " + CommonDialog1.FileName Exit Sub**

**OpenError:**

**MsgBox "Вы закрыли диалог Open кнопкой Cancel(Отмена)!"**

**Exit Sub End Sub**

# Программа «Фигура»

**Option Explicit Private Sub cmdCircle\_Click() shpAllShapes.Shape = 3 End Sub Private Sub cmdExit\_Click() End End Sub Private Sub cmdOval\_Click() shpAllShapes.Shape = 2 End Sub Private Sub cmdRectangle\_Click() shpAllShapes.Shape = 0 End Sub Private Sub cmdRndRect\_Click() shpAllShapes.Shape = 4 End Sub Private Sub cmdRndSqr\_Click() shpAllShapes.Shape = 5 End Sub Private Sub cmdSquare\_Click() shpAllShapes.Shape = 1 End Sub Private Sub hsbWidth\_Change() shpAllShapes.BorderWidth = hsbWidth.Value End Sub Private Sub hsbWidth\_Scroll() shpAllShapes.BorderWidth = hsbWidth.Value End Sub**

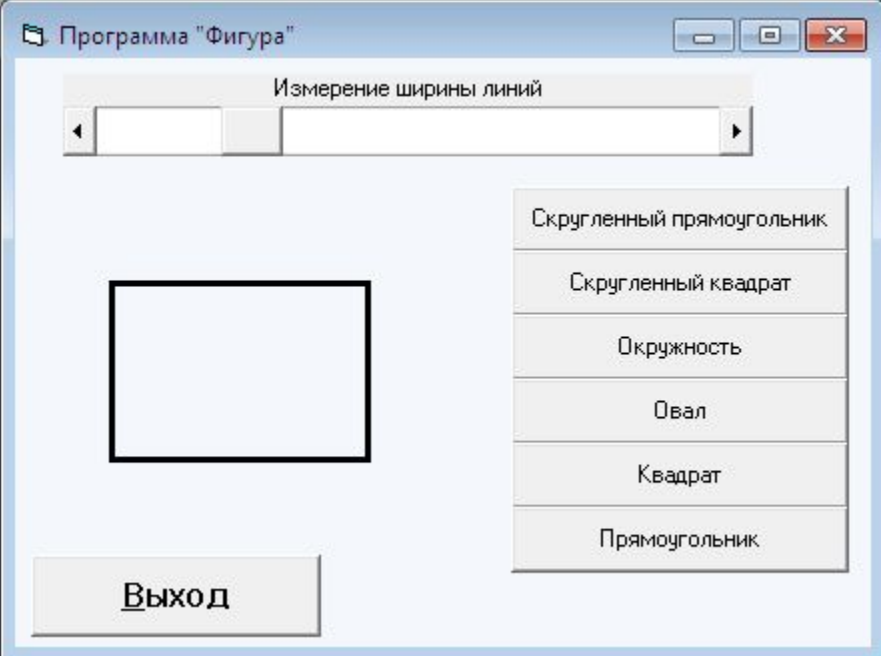